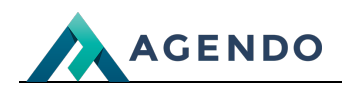

**Szkolenia** 

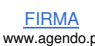

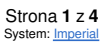

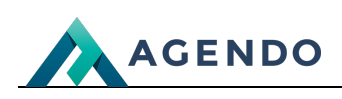

## Spis treści

- 1. Ekran [główny](#page-1-0)
- 2. [Dodanie/Edycja](#page-1-1) szkolenia
- 3. [Dodanie/Edycja](#page-2-0) uczestników szkolenia

## <span id="page-1-0"></span>1. Ekran główny

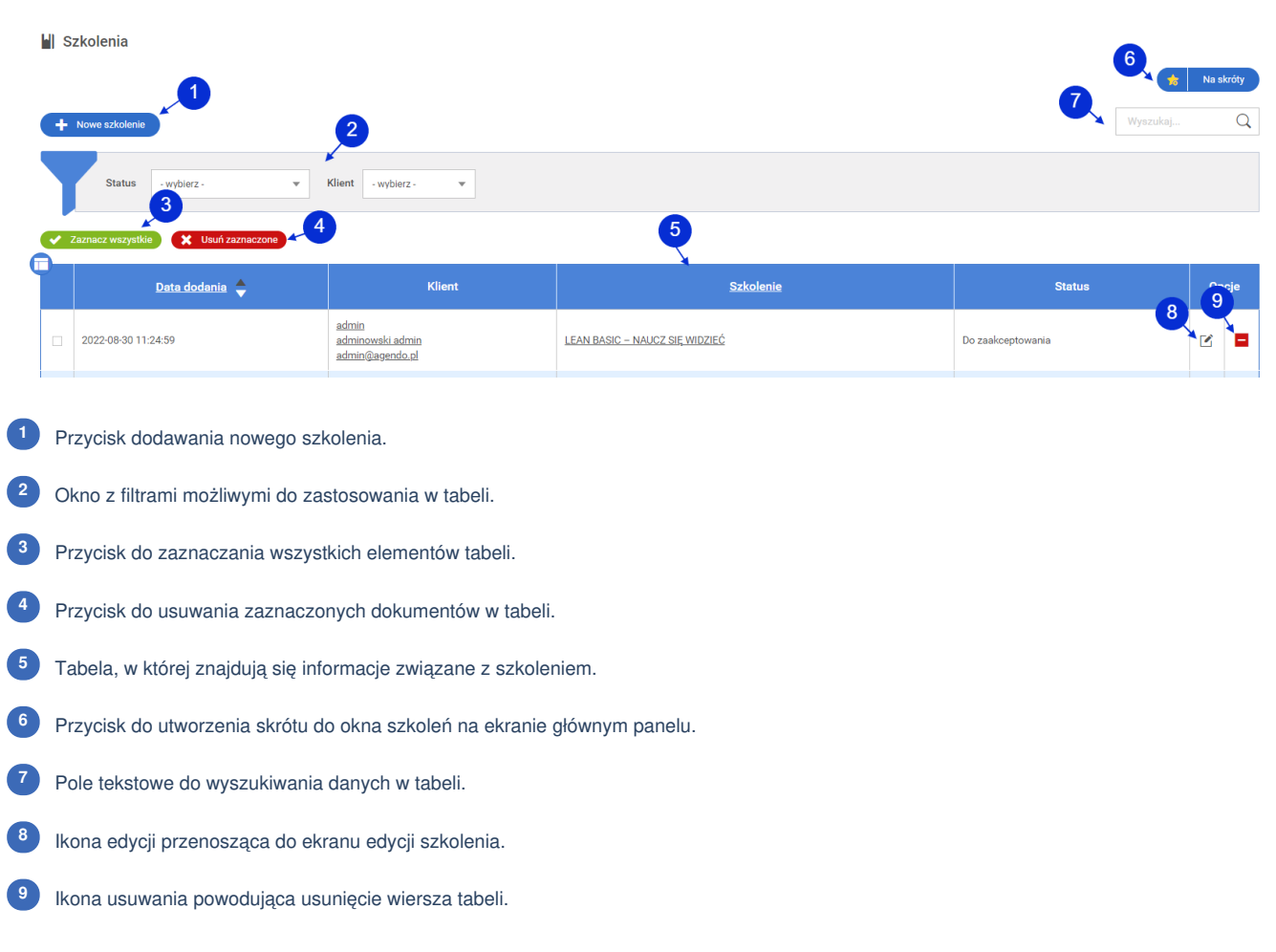

## <span id="page-1-1"></span>2. Dodanie/Edycja szkolenia

![](_page_1_Picture_9.jpeg)

![](_page_2_Picture_0.jpeg)

![](_page_2_Picture_261.jpeg)

Maksymalna liczba uczestników możliwych do dodania do szkolenia.

## <span id="page-2-0"></span>3. Dodanie/Edycja uczestników szkolenia

Podgląd i dodawanie osób upoważnionych do podpisu nie jest dostępne podczas zapisu. Przed dodaniem osób należy dokaonać zapisu.

![](_page_2_Picture_262.jpeg)

![](_page_3_Picture_0.jpeg)

- Pole tekstowe do wyszukiwania danych w tabeli. **<sup>5</sup>**
- Tabela, w której znajdują się informacje związane z uczestnikami szkolenia. **<sup>6</sup>**
- Przycisk do pobierania certufikatu ukończenia szkolenia. **<sup>7</sup>**
- Ikona edycji przenosząca do ekranu edycji uczestnika. **<sup>8</sup>**
- Ikona usuwania powodująca usunięcie wiersza tabeli. **<sup>9</sup>**

![](_page_3_Picture_7.jpeg)